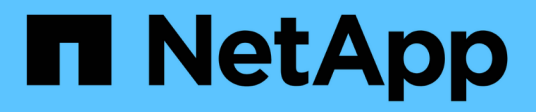

# **Usar supervisión de SNMP**

StorageGRID 11.7

NetApp April 12, 2024

This PDF was generated from https://docs.netapp.com/es-es/storagegrid-117/monitor/using-snmpmonitoring.html on April 12, 2024. Always check docs.netapp.com for the latest.

# **Tabla de contenidos**

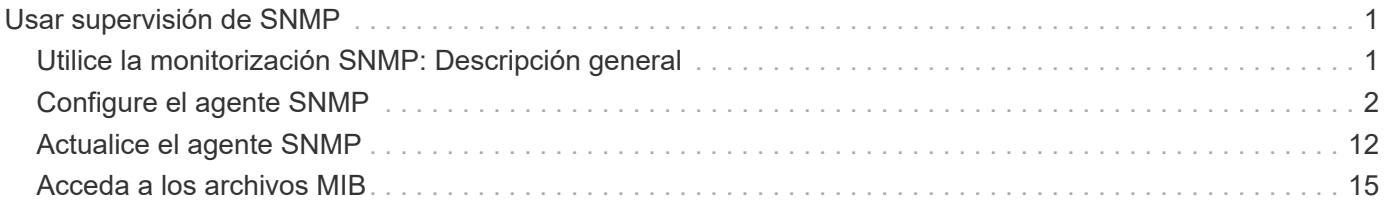

# <span id="page-2-0"></span>**Usar supervisión de SNMP**

# <span id="page-2-1"></span>**Utilice la monitorización SNMP: Descripción general**

Si desea supervisar StorageGRID mediante el protocolo simple de gestión de redes (SNMP), debe configurar el agente SNMP que se incluye con StorageGRID.

- ["Configure el agente SNMP"](#page-3-0)
- ["Actualice el agente SNMP"](#page-13-0)

## **Funcionalidades**

Cada nodo StorageGRID ejecuta un agente SNMP, o demonio, que proporciona una MIB. El MIB de StorageGRID contiene definiciones de tablas y notificaciones para alertas y alarmas. El MIB también contiene información de descripción del sistema, como la plataforma y el número de modelo de cada nodo. Cada nodo StorageGRID también admite un subconjunto de objetos MIB-II.

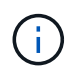

Consulte ["Acceda a los archivos MIB"](#page-16-0) Si desea descargar los archivos MIB en los nodos de grid.

Inicialmente, SNMP está deshabilitado en todos los nodos. Al configurar el agente SNMP, todos los nodos StorageGRID reciben la misma configuración.

El agente SNMP de StorageGRID admite las tres versiones del protocolo SNMP. Proporciona acceso MIB de solo lectura para consultas, y puede enviar dos tipos de notificaciones condicionadas por eventos a un sistema de gestión:

• **Las trampas** son notificaciones enviadas por el agente SNMP que no requieren reconocimiento por parte del sistema de gestión. Los traps sirven para notificar al sistema de gestión que algo ha sucedido dentro de StorageGRID, por ejemplo, que se activa una alerta.

Las tres versiones de SNMP admiten capturas.

• **Informa** es similar a las trampas, pero requieren el reconocimiento del sistema de administración. Si el agente SNMP no recibe un acuse de recibo en un periodo de tiempo determinado, vuelve a enviar el informe hasta que se reciba un acuse de recibo o se haya alcanzado el valor de reintento máximo.

Las informa son compatibles con SNMPv2c y SNMPv3.

Las notificaciones Trap e INFORM se envían en los siguientes casos:

• Una alerta predeterminada o personalizada se activa en cualquier nivel de gravedad. Para suprimir las notificaciones SNMP de una alerta, debe configurar un silencio para la alerta. Las notificaciones de alerta se envían mediante la ["Nodo de administración de remitente preferido"](https://docs.netapp.com/es-es/storagegrid-117/admin/what-admin-node-is.html).

Cada alerta se asigna a uno de los tres tipos de trampa según el nivel de gravedad de la alerta: ActiveMinorAlert, activeMajorAlert y activeCriticalAlert. Para ver una lista de las alertas que pueden activar estos retos, consulte la ["Referencia de alertas".](https://docs.netapp.com/es-es/storagegrid-117/monitor/alerts-reference.html)

• Ciertas alarmas (sistema heredado) se activan a niveles de gravedad especificados o superiores.

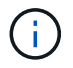

## **Compatibilidad con versiones de SNMP**

La tabla proporciona un resumen a grandes rasgos de lo que se admite para cada versión de SNMP.

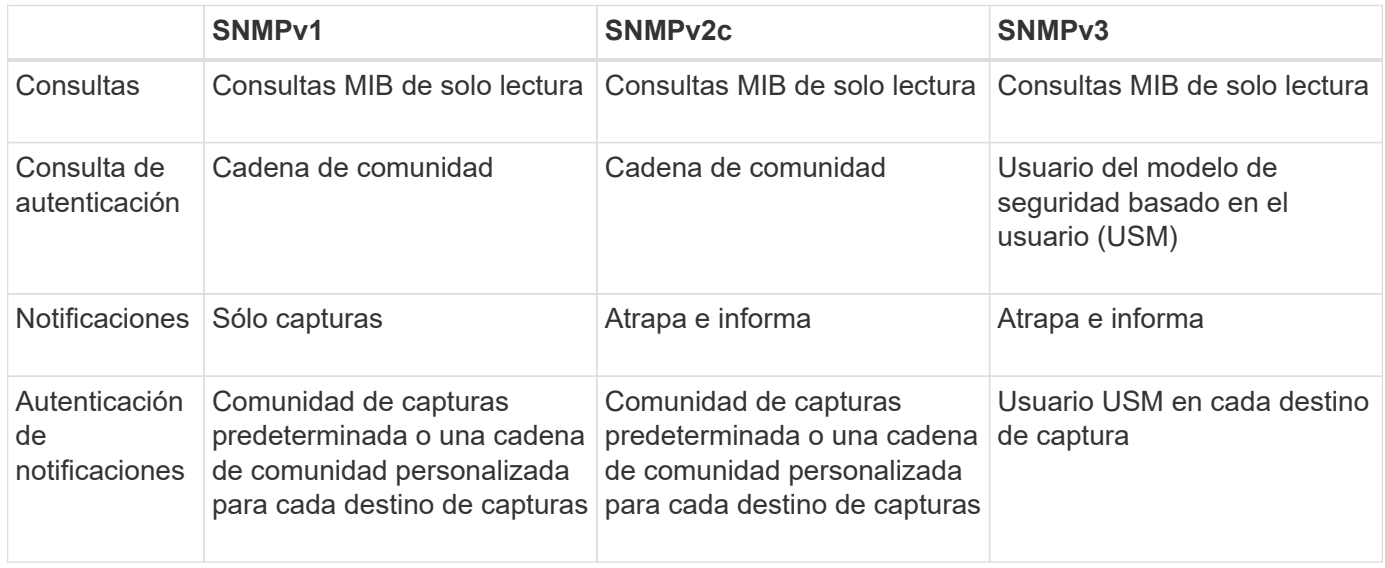

### **Limitaciones**

- StorageGRID admite acceso MIB de solo lectura. No se admite el acceso de lectura y escritura.
- Todos los nodos de la cuadrícula reciben la misma configuración.
- SNMPv3: StorageGRID no admite el modo de soporte para transporte (TSM).
- SNMPv3: El único protocolo de autenticación compatible es SHA (HMAC-SHA-96).
- SNMPv3: El único protocolo de privacidad compatible es AES.

### **Información relacionada**

- ["Referencia de alertas"](https://docs.netapp.com/es-es/storagegrid-117/monitor/alerts-reference.html)
- ["Referencia de alarmas \(sistema heredado\)"](https://docs.netapp.com/es-es/storagegrid-117/monitor/alarms-reference.html)
- ["Silenciar notificaciones de alerta"](https://docs.netapp.com/es-es/storagegrid-117/monitor/silencing-alert-notifications.html)

# <span id="page-3-0"></span>**Configure el agente SNMP**

Puede configurar el agente SNMP de StorageGRID si desea usar un sistema de administración SNMP de terceros para el acceso MIB de solo lectura y las notificaciones.

### **Antes de empezar**

- Ha iniciado sesión en Grid Manager mediante un ["navegador web compatible".](https://docs.netapp.com/es-es/storagegrid-117/admin/web-browser-requirements.html)
- Tiene el permiso acceso raíz.

### **Acerca de esta tarea**

El agente SNMP de StorageGRID admite las tres versiones del protocolo SNMP. Puede configurar el agente para una o más versiones.

### **Pasos**

1. Seleccione **CONFIGURACIÓN** > **Supervisión** > **Agente SNMP**.

Aparece la página Agente SNMP.

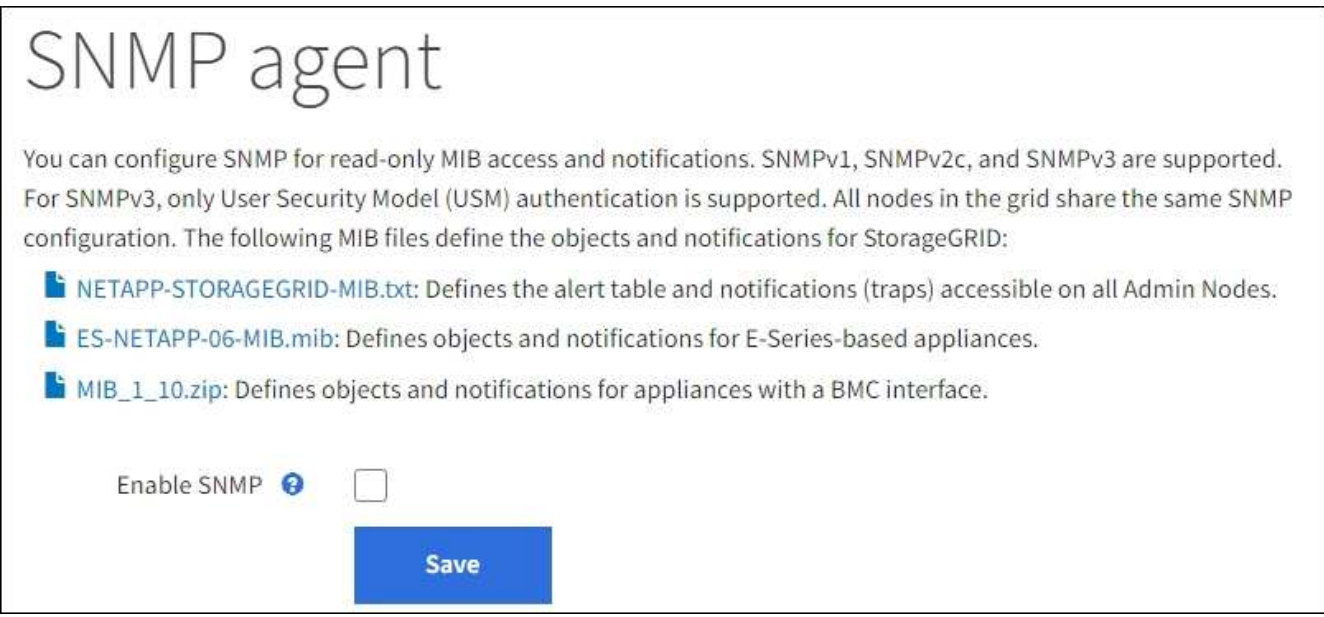

2. Para habilitar el agente SNMP en todos los nodos de la cuadrícula, seleccione la casilla de verificación **Activar SNMP**.

Aparecen los campos para configurar un agente SNMP.

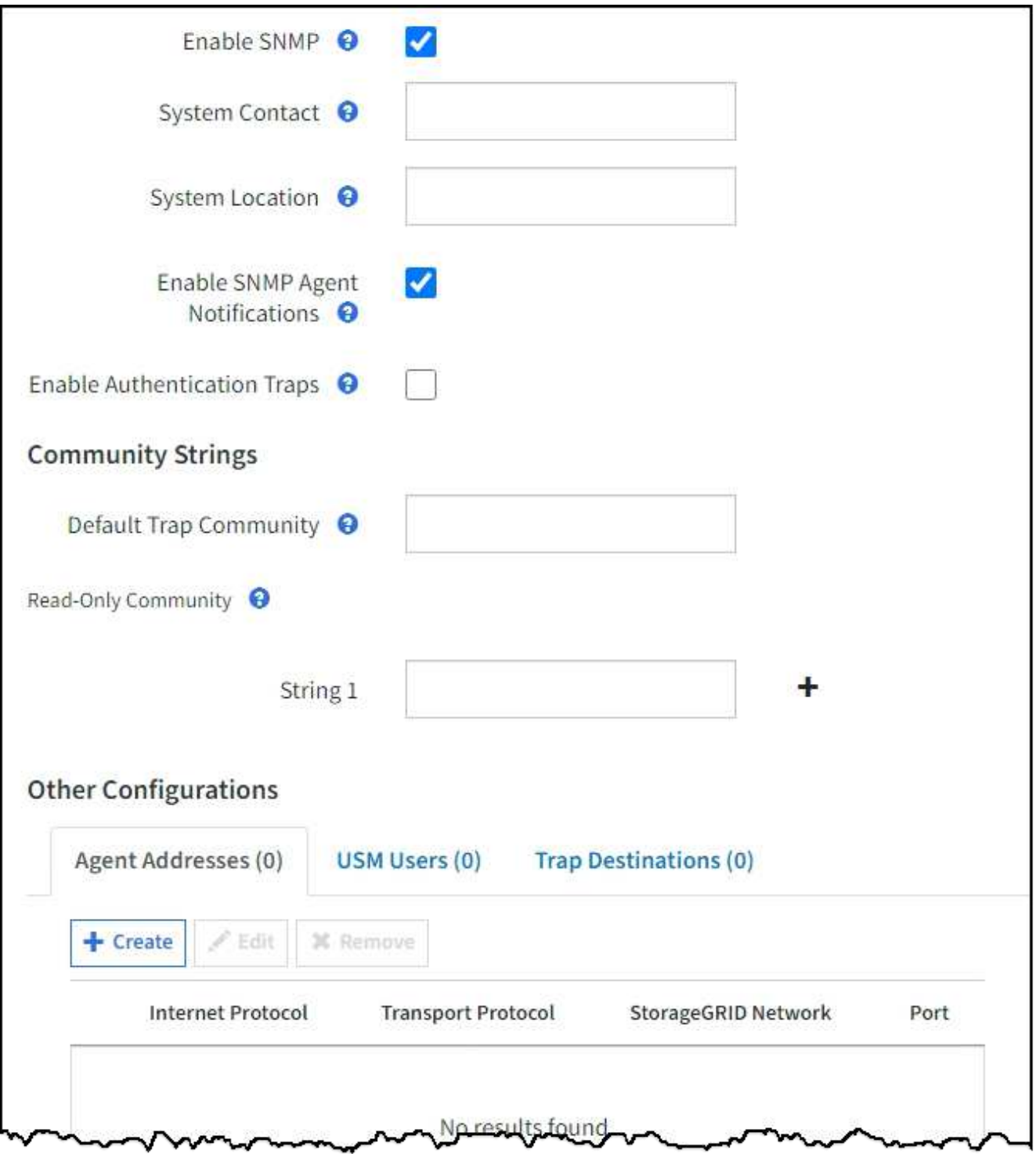

3. En el campo **Contacto del sistema**, introduzca el valor que desea que StorageGRID proporcione en los mensajes SNMP para sysContact.

El Contacto del sistema normalmente es una dirección de correo electrónico. El valor que proporcione se aplicará a todos los nodos del sistema StorageGRID. **Contacto del sistema** puede tener un máximo de 255 caracteres.

4. En el campo **ubicación del sistema**, introduzca el valor que desea que StorageGRID proporcione en los mensajes SNMP para sysLocation.

La ubicación del sistema puede ser cualquier información útil para identificar dónde se encuentra el

sistema StorageGRID. Por ejemplo, puede utilizar la dirección de una instalación. El valor que proporcione se aplicará a todos los nodos del sistema StorageGRID. **Ubicación del sistema** puede tener un máximo de 255 caracteres.

5. Mantenga seleccionada la casilla de verificación **Activar notificaciones de agente SNMP** si desea que el agente SNMP de StorageGRID envíe notificaciones de captura e informe.

Si esta casilla de comprobación está desactivada, el agente SNMP admite el acceso MIB de solo lectura, pero no envía ninguna notificación SNMP.

- 6. Seleccione la casilla de verificación **Activar Trampas de Autenticación** si desea que el agente SNMP de StorageGRID envíe una captura de autenticación si recibe un mensaje de protocolo autenticado incorrectamente.
- 7. Si utiliza SNMPv1 o SNMPv2c, complete la sección Community Strings.

Los campos de esta sección se utilizan para la autenticación basada en la comunidad en SNMPv1 o SNMPv2c. Estos campos no se aplican a SNMPv3.

a. En el campo **Default Trap Community**, introduzca opcionalmente la cadena de comunidad predeterminada que desea utilizar para los destinos de captura.

Según sea necesario, puede proporcionar una cadena de comunidad diferente ("personalizada") cuando usted lo necesite [definir un destino de captura específico.](#page-10-0)

**La comunidad de solapamientos predeterminada** puede tener un máximo de 32 caracteres y no puede contener espacios en blanco.

b. Para **Comunidad de sólo lectura**, introduzca una o más cadenas de comunidad para permitir el acceso MIB de sólo lectura en direcciones de agente IPv4 e IPv6. Seleccione el signo más - para agregar varias cadenas.

Cuando el sistema de gestión consulta el MIB de StorageGRID, envía una cadena de comunidad. Si la cadena de comunidad coincide con uno de los valores especificados aquí, el agente SNMP envía una respuesta al sistema de administración.

Cada cadena de comunidad puede tener un máximo de 32 caracteres y no puede contener espacios en blanco. Se permiten hasta cinco cadenas.

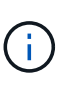

Para garantizar la seguridad de su sistema StorageGRID, no utilice ''public'' como cadena de comunidad. Si no introduce una cadena de comunidad, el agente SNMP utiliza el ID de grid de su sistema StorageGRID como cadena de comunidad.

8. Si lo desea, seleccione la ficha direcciones del agente en la sección otras configuraciones.

Utilice esta pestaña para especificar una o más «'direcciones de escucha'». Éstas son las direcciones StorageGRID en las que el agente SNMP puede recibir consultas. Cada dirección del agente incluye un protocolo de Internet, un protocolo de transporte, una red StorageGRID y, opcionalmente, un puerto.

Si no configura una dirección de agente, la dirección de recepción predeterminada es el puerto UDP 161 en todas las redes StorageGRID.

a. Seleccione **Crear**.

Aparece el cuadro de diálogo Crear dirección del agente.

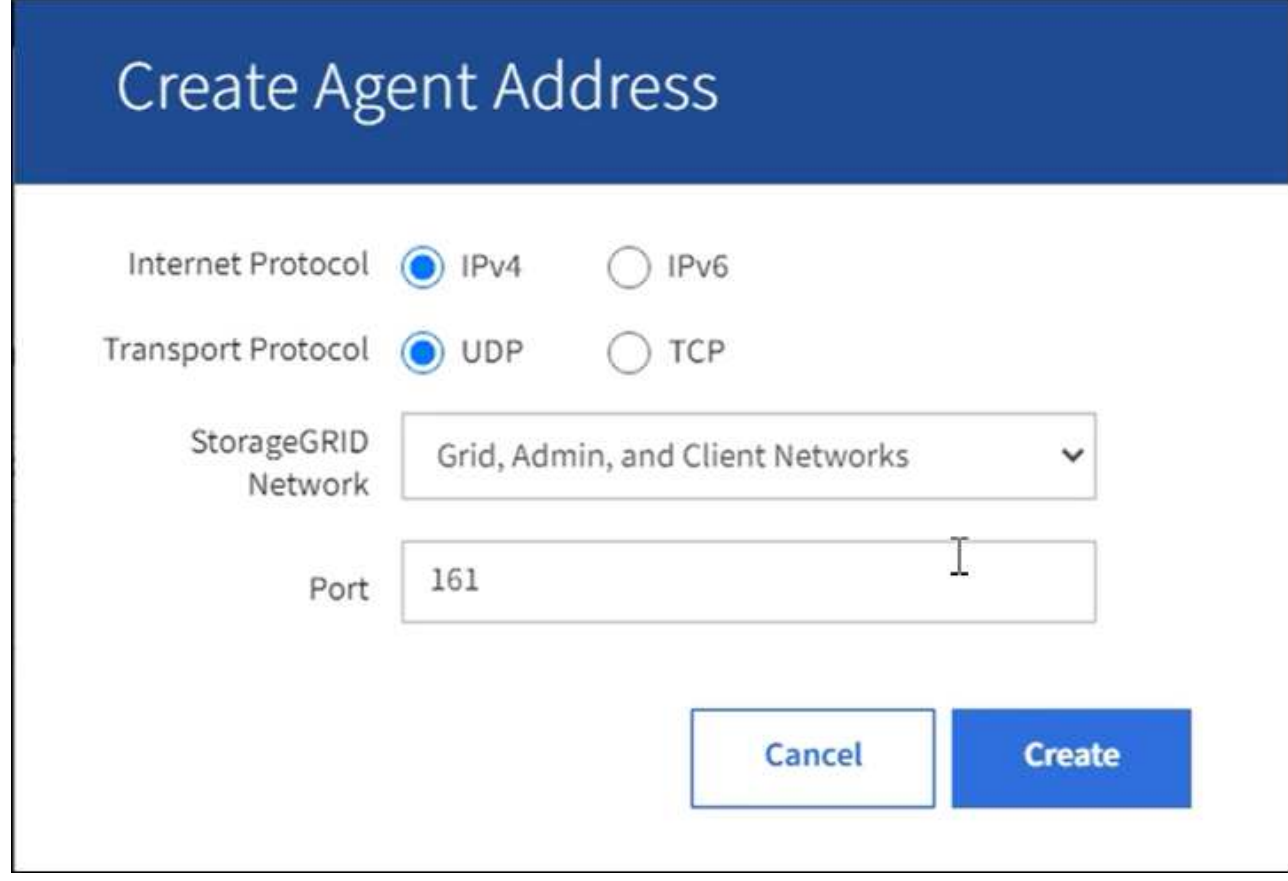

b. Para **Internet Protocol**, seleccione si esta dirección utilizará IPv4 o IPv6.

De forma predeterminada, SNMP utiliza IPv4.

c. Para **Protocolo de transporte**, seleccione si esta dirección utilizará UDP o TCP.

De forma predeterminada, SNMP utiliza UDP.

- d. En el campo **Red StorageGRID**, seleccione en qué red StorageGRID se recibirá la consulta.
	- Redes de grid, administración y cliente: StorageGRID debería escuchar las consultas SNMP en las tres redes.
	- Red Grid
	- Red de administración
	- Red cliente

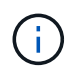

Para garantizar la seguridad de las comunicaciones de cliente con StorageGRID, no debe crear una dirección de agente para la red de cliente.

e. En el campo **Puerto**, introduzca opcionalmente el número de puerto en el que debe escuchar el agente SNMP.

El puerto UDP predeterminado para un agente SNMP es 161, pero puede introducir cualquier número de puerto no utilizado.

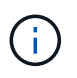

Al guardar el agente SNMP, StorageGRID abre automáticamente los puertos de dirección del agente en el firewall interno. Debe asegurarse de que cualquier firewall externo permita el acceso a estos puertos.

f. Seleccione **Crear**.

La dirección del agente se crea y se agrega a la tabla.

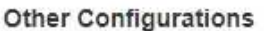

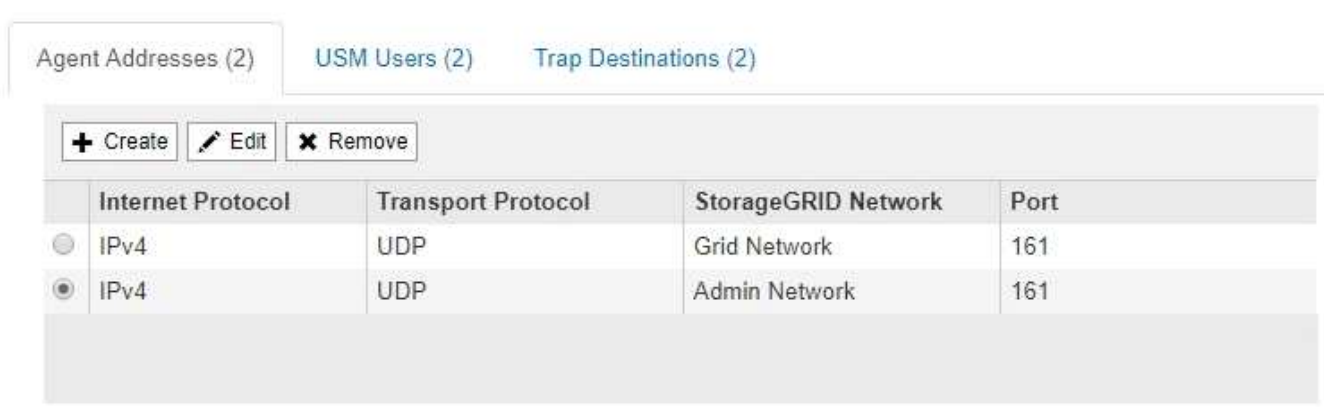

9. Si utiliza SNMPv3, seleccione la pestaña usuarios USM en la sección Other Configurations.

Use esta pestaña para definir los usuarios USM que están autorizados a consultar el MIB o a recibir capturas e informes.

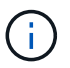

Este paso no se aplica si sólo utiliza SNMPv1 o SNMPv2c.

a. Seleccione **Crear**.

Se muestra el cuadro de diálogo Create USM User.

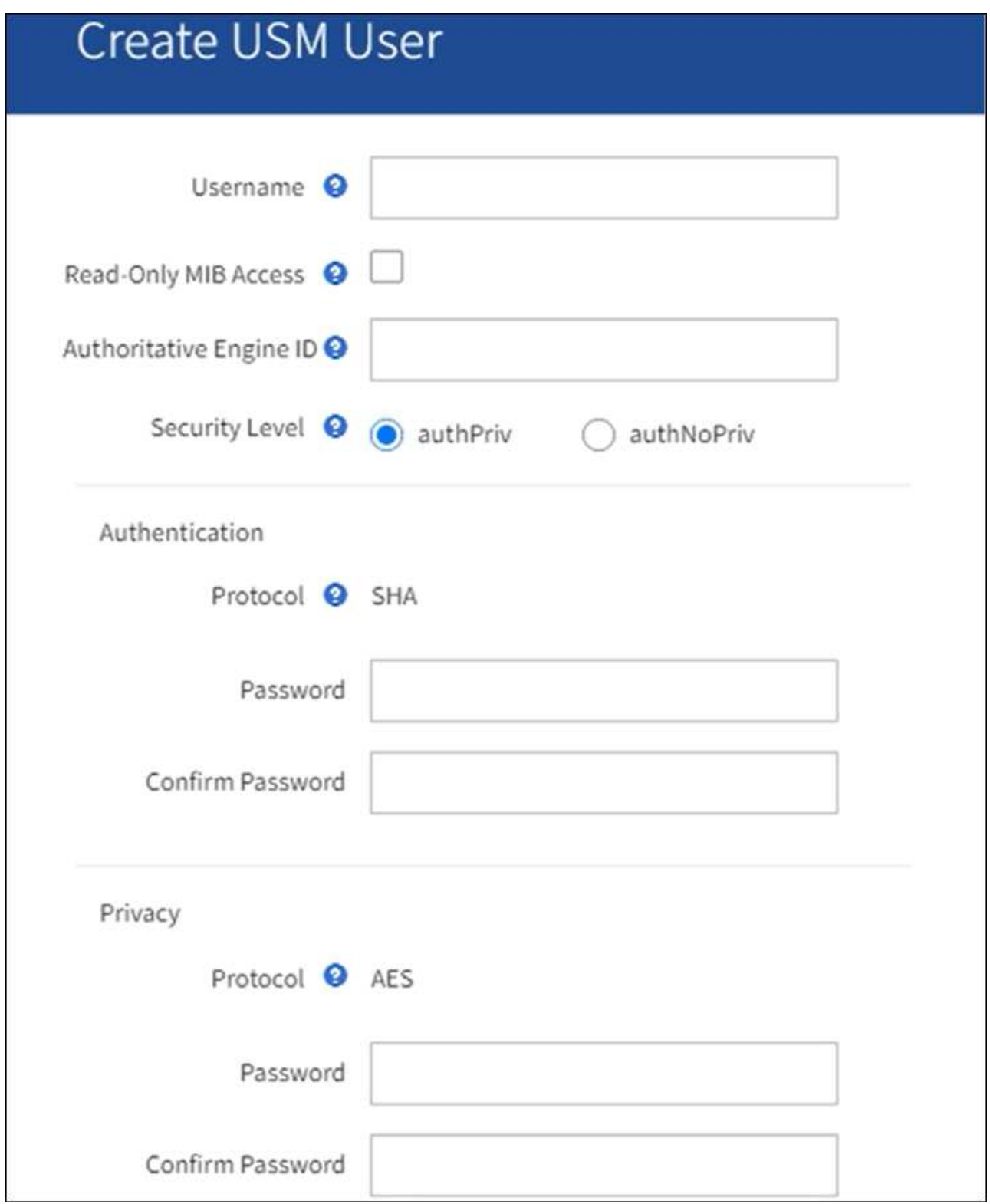

b. Introduzca un **Nombre de usuario** único para este usuario USM.

Los nombres de usuario tienen un máximo de 32 caracteres y no pueden contener espacios en blanco. El nombre de usuario no se puede cambiar después de crear el usuario.

c. Seleccione la casilla de verificación **Acceso MIB de solo lectura** si este usuario debe tener acceso de solo lectura a la MIB.

Si selecciona **acceso MIB de sólo lectura**, el campo **ID de motor autorizado** está desactivado.

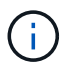

Los usuarios de USM que tienen acceso a MIB de solo lectura no pueden tener identificadores de motor.

d. Si este usuario se va a utilizar en un destino de informe, introduzca el **ID de motor autorizado** para este usuario.

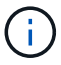

Los destinos de INFORM SNMPv3 deben tener usuarios con ID de motor. El destino de captura SNMPv3 no puede tener usuarios con ID de motor.

El ID de motor autorizado puede ser de 5 a 32 bytes en hexadecimal.

- e. Seleccione un nivel de seguridad para el usuario USM.
	- **Authpriv**: Este usuario se comunica con autenticación y privacidad (cifrado). Debe especificar un protocolo y una contraseña de autenticación, y un protocolo y una contraseña de privacidad.
	- **AuthNoprivilegios**: Este usuario se comunica con autenticación y sin privacidad (sin cifrado). Debe especificar un protocolo de autenticación y una contraseña.
- f. Introduzca y confirme la contraseña que utilizará este usuario para la autenticación.

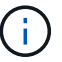

El único protocolo de autenticación compatible es SHA (HMAC-SHA-96).

g. Si ha seleccionado **authpriv**, introduzca y confirme la contraseña que este usuario utilizará para la privacidad.

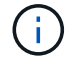

El único protocolo de privacidad compatible es AES.

h. Seleccione **Crear**.

El usuario USM se crea y se añade a la tabla.

#### **Other Configurations**

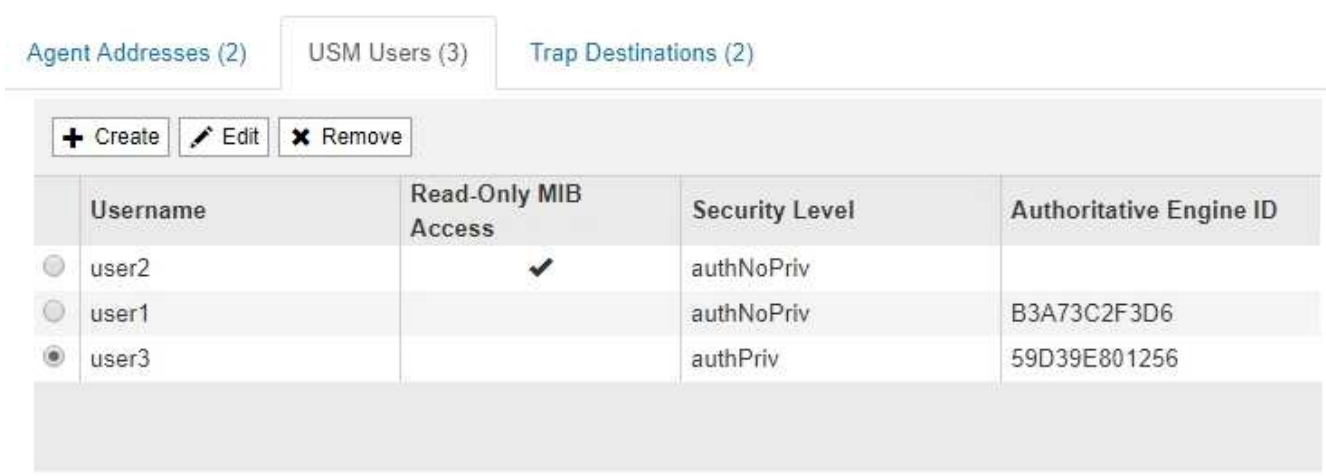

<span id="page-10-0"></span>10. en la sección Other Configurations, seleccione la pestaña Trap Destinations.

La pestaña Destinos de captura permite definir uno o varios destinos para las notificaciones de capturas StorageGRID o informar. Cuando habilita el agente SNMP y selecciona **Guardar**, StorageGRID comienza a enviar notificaciones a cada destino definido. Las notificaciones se envían cuando se activan las alertas. También se envían notificaciones estándar para las entidades MIB-II admitidas (por ejemplo, ifdown y coldStart).

a. Seleccione **Crear**.

Se muestra el cuadro de diálogo Crear destino de captura.

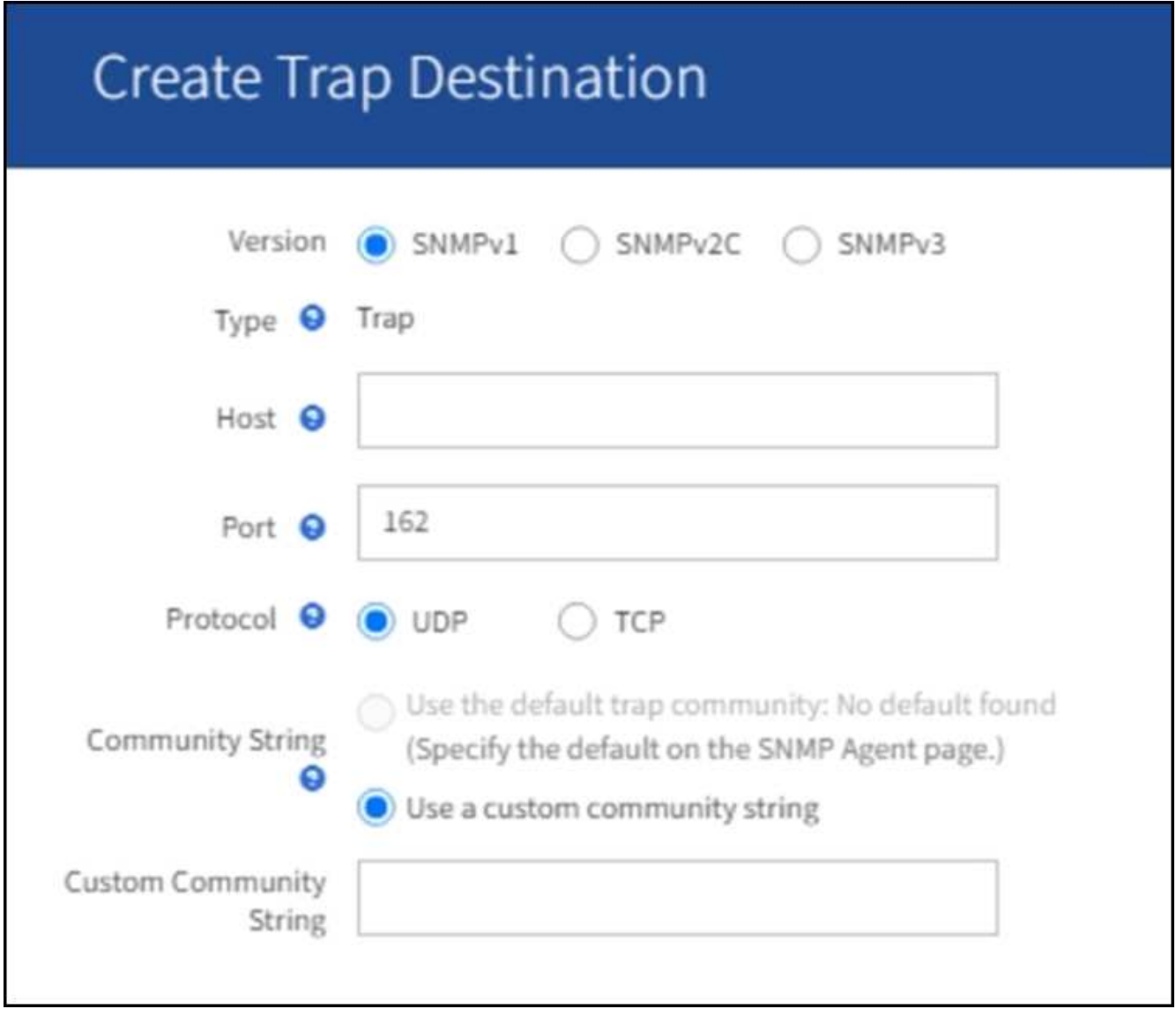

- a. En el campo **Versión**, seleccione la versión de SNMP que se utilizará para esta notificación.
- b. Complete el formulario en función de la versión seleccionada

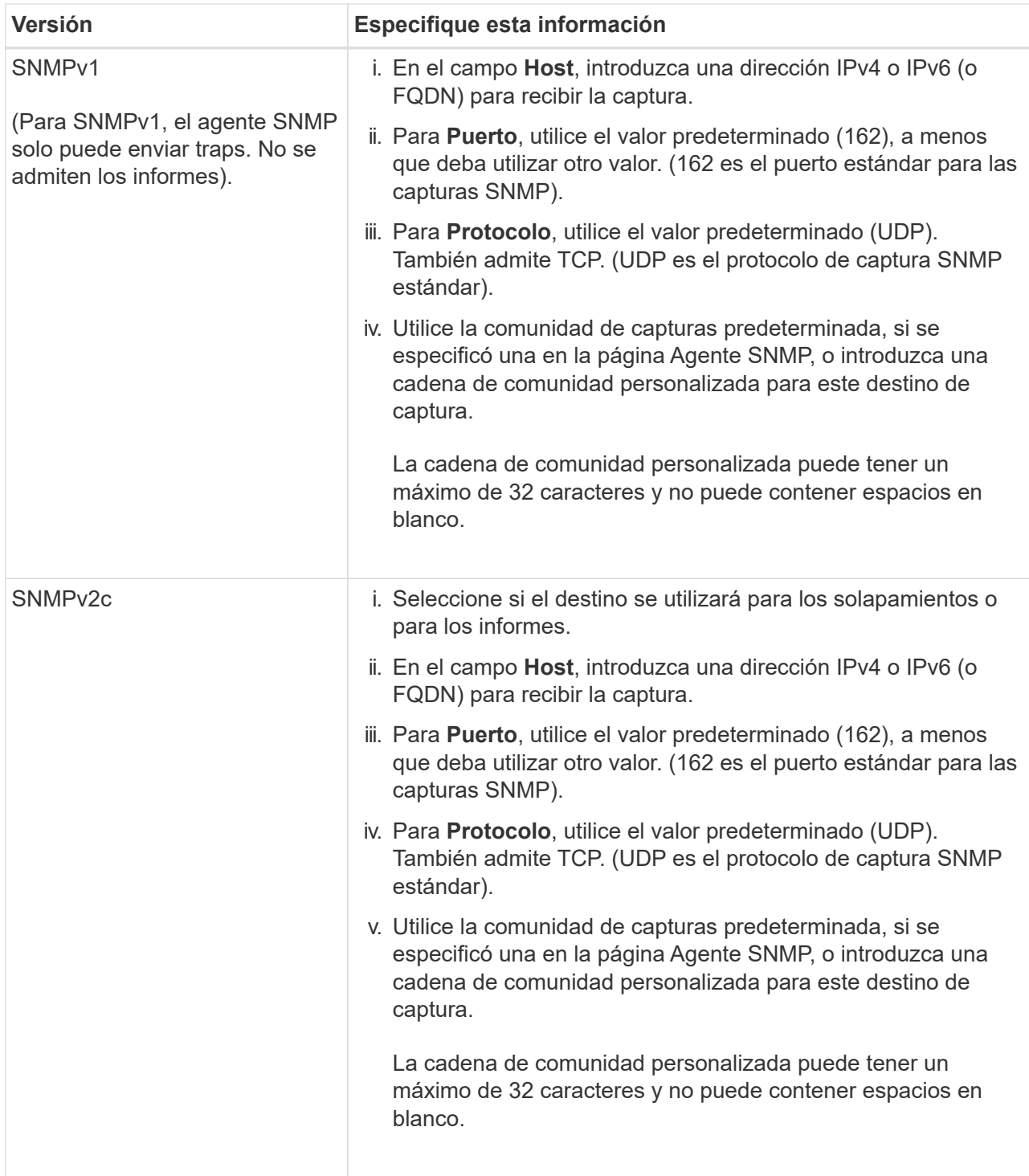

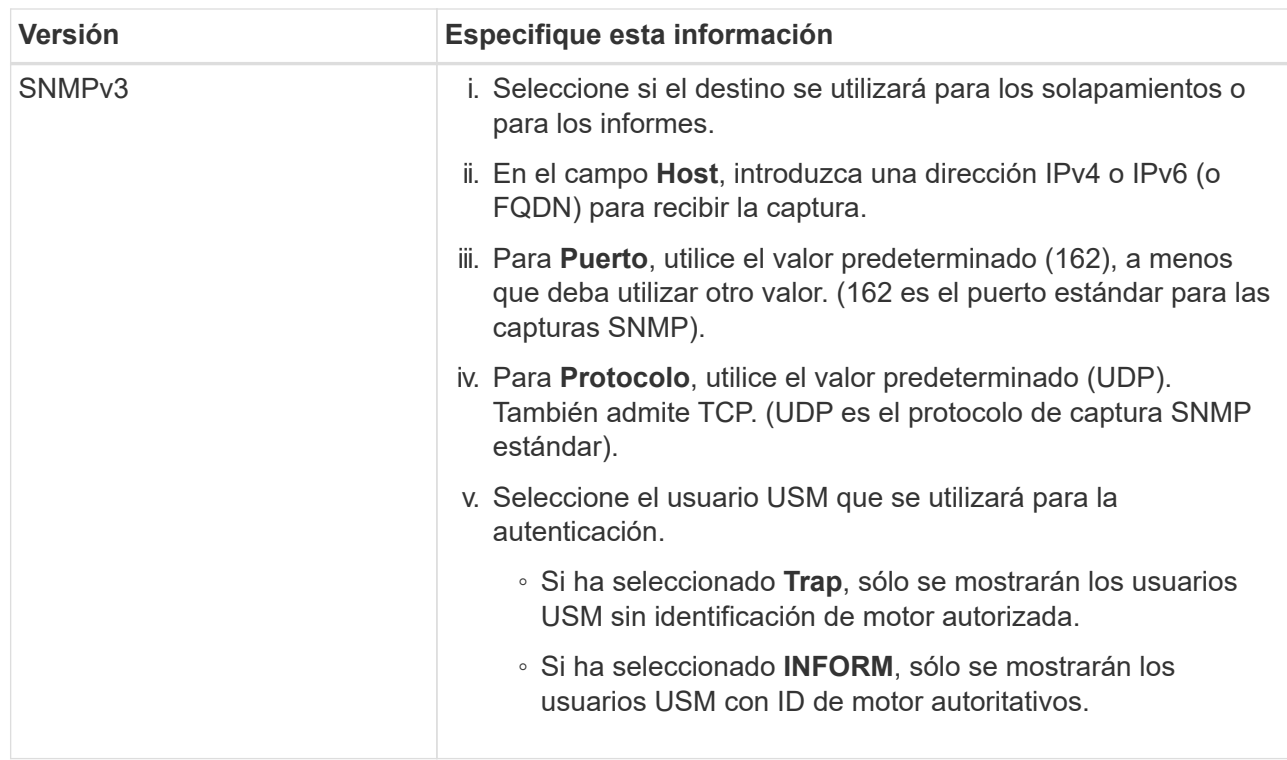

c. Seleccione **Crear**.

El destino de captura se crea y se añade a la tabla.

11. Cuando haya completado la configuración del agente SNMP, seleccione **Guardar**.

La nueva configuración del agente SNMP se activa.

### **Información relacionada**

["Silenciar notificaciones de alerta"](https://docs.netapp.com/es-es/storagegrid-117/monitor/silencing-alert-notifications.html)

# <span id="page-13-0"></span>**Actualice el agente SNMP**

Puede que desee deshabilitar las notificaciones SNMP, actualizar cadenas de comunidad, o añadir o quitar direcciones de agente, usuarios USM y destinos de capturas.

### **Antes de empezar**

- Debe iniciar sesión en Grid Manager mediante un ["navegador web compatible"](https://docs.netapp.com/es-es/storagegrid-117/admin/web-browser-requirements.html).
- Debe tener el permiso de acceso root.

### **Acerca de esta tarea**

Siempre que actualice ["Configuración del agente SNMP"](#page-3-0), Tenga en cuenta que debe seleccionar **Guardar** en la parte inferior de la página Agente SNMP para confirmar cualquier cambio que haya realizado en cada pestaña.

### **Pasos**

1. Seleccione **CONFIGURACIÓN** > **Supervisión** > **Agente SNMP**.

Aparece la página Agente SNMP.

2. Si desea desactivar el agente SNMP en todos los nodos de la cuadrícula, desactive la casilla de verificación **Habilitar SNMP** y seleccione **Guardar**.

El agente SNMP está deshabilitado para todos los nodos de grid. Si después vuelve a habilitar el agente, se conserva cualquier configuración de SNMP anterior.

- 3. Si lo desea, actualice los valores introducidos para **Contacto del sistema** y **ubicación del sistema**.
- 4. Opcionalmente, desactive la casilla de verificación **Activar notificaciones de agente SNMP** si ya no desea que el agente SNMP de StorageGRID envíe notificaciones de captura e informe.

Cuando se borra esta casilla de comprobación, el agente SNMP admite el acceso MIB de solo lectura, pero no envía ninguna notificación SNMP.

- 5. Opcionalmente, desactive la casilla de verificación **Habilitar trampas de autenticación** si ya no desea que el agente SNMP de StorageGRID envíe una captura de autenticación cuando reciba un mensaje de protocolo autenticado incorrectamente.
- 6. Si utiliza SNMPv1 o SNMPv2c, puede actualizar opcionalmente la sección Community Strings.

Los campos de esta sección se utilizan para la autenticación basada en la comunidad en SNMPv1 o SNMPv2c. Estos campos no se aplican a SNMPv3.

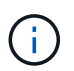

Si desea quitar la cadena de comunidad predeterminada, primero debe asegurarse de que todos los destinos de capturas utilicen una cadena de comunidad personalizada.

7. Si desea actualizar las direcciones del agente, seleccione la ficha direcciones del agente en la sección otras configuraciones.

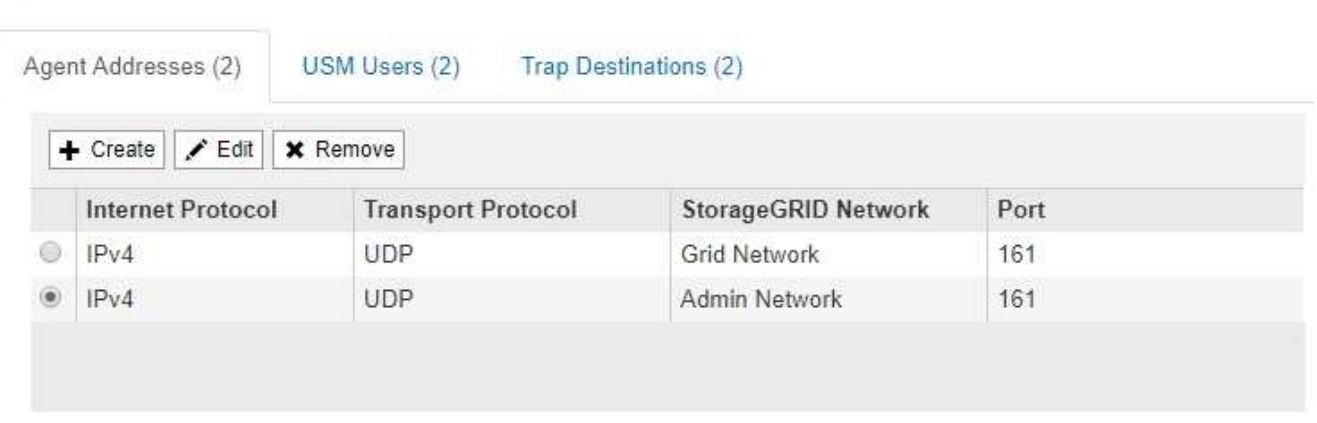

**Other Configurations** 

Utilice esta pestaña para especificar una o más «'direcciones de escucha'». Éstas son las direcciones StorageGRID en las que el agente SNMP puede recibir consultas. Cada dirección de agente incluye un protocolo de Internet, un protocolo de transporte, una red StorageGRID y un puerto.

- a. Para agregar una dirección de agente, seleccione **Crear**. A continuación, consulte el paso correspondiente a las direcciones del agente en las instrucciones para configurar el agente SNMP.
- b. Para editar una dirección de agente, seleccione el botón de opción de la dirección y seleccione **Editar**. A continuación, consulte el paso correspondiente a las direcciones del agente en las instrucciones para configurar el agente SNMP.
- c. Para eliminar una dirección de agente, seleccione el botón de opción de la dirección y seleccione \* Eliminar **. Luego, selecciona \*OK** para confirmar que deseas eliminar esta dirección.
- d. Para confirmar los cambios, seleccione **Guardar** en la parte inferior de la página Agente SNMP.
- 8. Si desea actualizar usuarios de USM, seleccione la pestaña usuarios de USM en la sección Other Configurations.

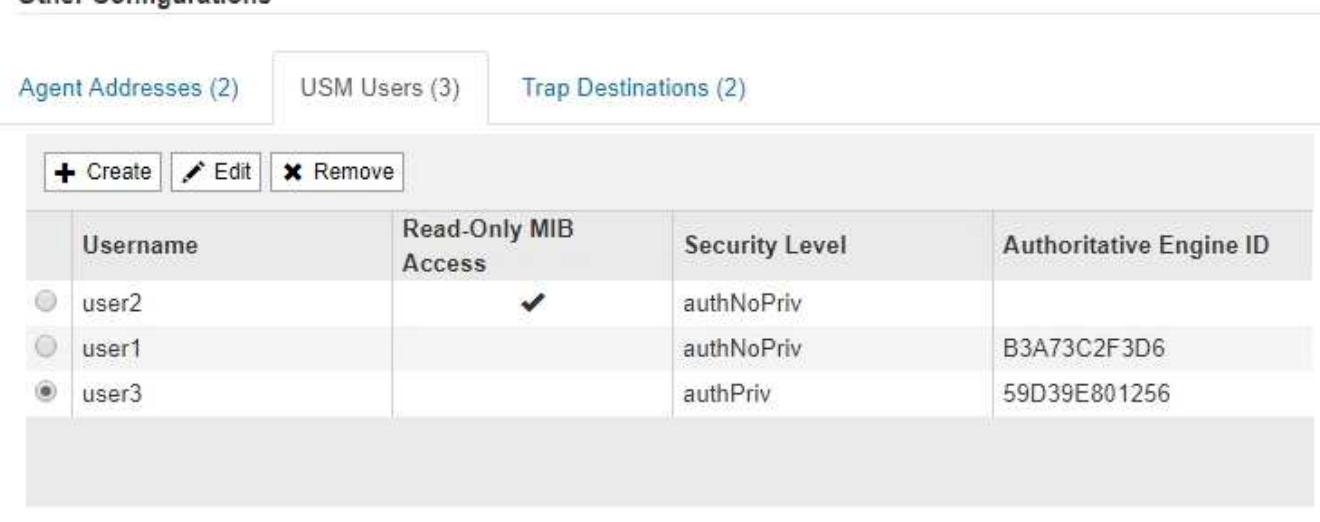

Use esta pestaña para definir los usuarios USM que están autorizados a consultar el MIB o a recibir capturas e informes.

- a. Para agregar un usuario USM, selecciona **Crear**. A continuación, consulte el paso para los usuarios de USM en las instrucciones para configurar el agente de SNMP.
- b. Para editar un usuario USM, seleccione el botón de opción correspondiente al usuario y seleccione **Editar**. A continuación, consulte el paso para los usuarios de USM en las instrucciones para configurar el agente de SNMP.

No se puede cambiar el nombre de usuario de USM existente. Si necesita cambiar un nombre de usuario, debe eliminar el usuario y crear uno nuevo.

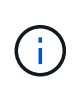

Other Configurations

Si agrega o quita un identificador de motor autorizado de un usuario y ese usuario está seleccionado actualmente para un destino, debe editar o quitar el destino, como se describe en el paso [Destino de capturas SNMP](#page-15-0). De lo contrario, se produce un error de validación al guardar la configuración del agente SNMP.

a. Para eliminar un usuario USM, seleccione el botón de opción correspondiente al usuario y seleccione **Eliminar**. Luego, selecciona **OK** para confirmar que deseas eliminar este usuario.

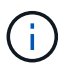

Si el usuario que quitó está actualmente seleccionado para un destino de captura, debe editar o quitar el destino, como se describe en el paso [Destino de capturas SNMP](#page-15-0). De lo contrario, se produce un error de validación al guardar la configuración del agente SNMP.

- b. Para confirmar los cambios, seleccione **Guardar** en la parte inferior de la página Agente SNMP.
- <span id="page-15-0"></span>9. Si desea actualizar los destinos de capturas, seleccione la pestaña Destinos de captura en la sección otras configuraciones.

La pestaña Destinos de captura permite definir uno o varios destinos para las notificaciones de capturas StorageGRID o informar. Cuando habilita el agente SNMP y selecciona **Guardar**, StorageGRID comienza a enviar notificaciones a cada destino definido. Las notificaciones se envían cuando se activan alertas y alarmas. También se envían notificaciones estándar para las entidades MIB-II admitidas (por ejemplo, ifdown y coldStart).

- a. Para agregar un destino de captura, selecciona **Crear**. A continuación, consulte el paso para los destinos de capturas en las instrucciones para configurar el agente SNMP.
- b. Para editar un destino de captura, seleccione el botón de opción para el usuario y seleccione **Editar**. A continuación, consulte el paso para los destinos de capturas en las instrucciones para configurar el agente SNMP.
- c. Para eliminar un destino de captura, seleccione el botón de opción correspondiente al destino y seleccione **Eliminar**. A continuación, seleccione **OK** para confirmar que desea eliminar este destino.
- d. Para confirmar los cambios, seleccione **Guardar** en la parte inferior de la página Agente SNMP.
- 10. Cuando haya actualizado la configuración del agente SNMP, seleccione **Guardar**.

# <span id="page-16-0"></span>**Acceda a los archivos MIB**

Los archivos MIB contienen definiciones e información sobre las propiedades de los recursos y servicios gestionados para los nodos en el grid. Es posible acceder a los archivos MIB que definen los objetos y las notificaciones para StorageGRID. Estos archivos pueden ser útiles para supervisar la cuadrícula.

Consulte ["Usar supervisión de SNMP"](#page-2-1) Para obtener más información acerca de los archivos SNMP y MIB.

### **Acceda a los archivos MIB**

### **Pasos**

- 1. Seleccione **CONFIGURACIÓN** > **Supervisión** > **Agente SNMP**.
- 2. En la página del agente SNMP, seleccione el archivo que desee descargar:
	- **NETAPP-STORAGEGRID-MIB.txt**: Define la tabla de alertas y las notificaciones (traps) a las que se puede acceder en todos los nodos de administración.
	- **ES-NETAPP-06-MIB.mib**: Define objetos y notificaciones para dispositivos basados en E-Series.
	- **MIB\_1\_10.zip**: Define objetos y notificaciones para dispositivos con interfaz BMC.
- 3. De manera opcional, puede acceder a archivos MIB en la siguiente ubicación en cualquier nodo StorageGRID: /usr/share/snmp/mibs
- 4. Para extraer el storagegrid OIDs del archivo MIB:
	- a. Obtenga el OID de la raíz de la MIB de StorageGRID:

```
root@user-adm1:~ # snmptranslate -On -IR storagegrid
```
Resultado: .1.3.6.1.4.1.789.28669 (28669 Es siempre el OID de StorageGRID)

a. A continuación, grep para el OID de StorageGRID en todo el árbol (utilizando pegar para unir líneas):

root@user-adm1:~ # snmptranslate -Tso | paste -d " " - - | grep 28669

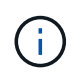

La snmptranslate Command tiene muchas opciones que son útiles para explorar la MIB. Este comando está disponible en cualquier nodo StorageGRID.

### **Contenido del archivo MIB**

Todos los objetos están bajo el OID de StorageGRID.

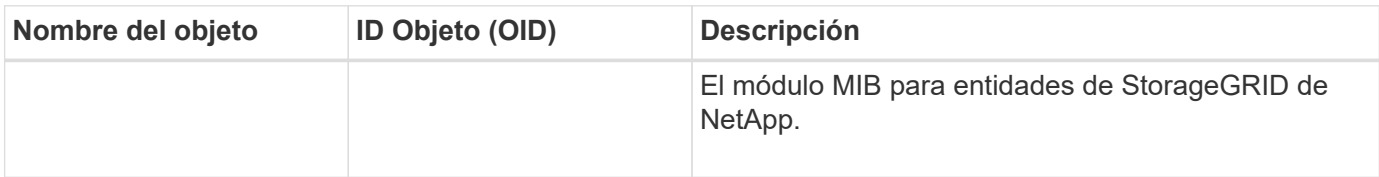

### **Objetos MIB**

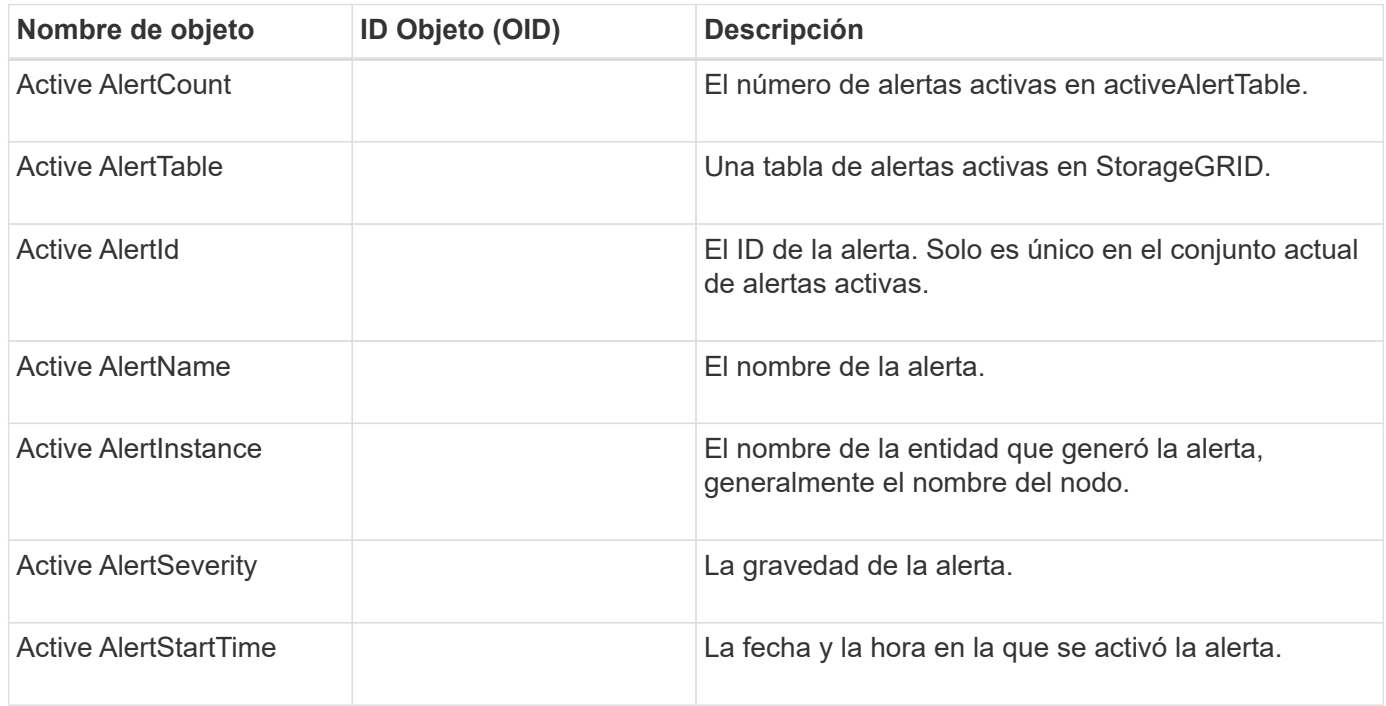

## **Tipos de notificación (retos)**

Todas las notificaciones incluyen las siguientes variables como varbinds:

- Active AlertId
- Active AlertName
- Active AlertInstance
- Active AlertSeverity
- Active AlertStartTime

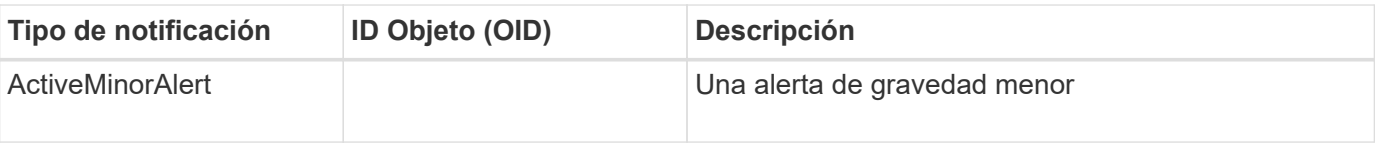

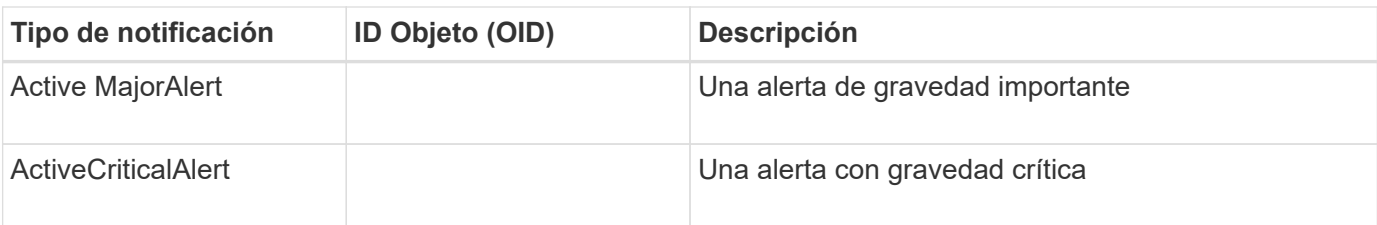

### **Información de copyright**

Copyright © 2024 NetApp, Inc. Todos los derechos reservados. Imprimido en EE. UU. No se puede reproducir este documento protegido por copyright ni parte del mismo de ninguna forma ni por ningún medio (gráfico, electrónico o mecánico, incluidas fotocopias, grabaciones o almacenamiento en un sistema de recuperación electrónico) sin la autorización previa y por escrito del propietario del copyright.

El software derivado del material de NetApp con copyright está sujeto a la siguiente licencia y exención de responsabilidad:

ESTE SOFTWARE LO PROPORCIONA NETAPP «TAL CUAL» Y SIN NINGUNA GARANTÍA EXPRESA O IMPLÍCITA, INCLUYENDO, SIN LIMITAR, LAS GARANTÍAS IMPLÍCITAS DE COMERCIALIZACIÓN O IDONEIDAD PARA UN FIN CONCRETO, CUYA RESPONSABILIDAD QUEDA EXIMIDA POR EL PRESENTE DOCUMENTO. EN NINGÚN CASO NETAPP SERÁ RESPONSABLE DE NINGÚN DAÑO DIRECTO, INDIRECTO, ESPECIAL, EJEMPLAR O RESULTANTE (INCLUYENDO, ENTRE OTROS, LA OBTENCIÓN DE BIENES O SERVICIOS SUSTITUTIVOS, PÉRDIDA DE USO, DE DATOS O DE BENEFICIOS, O INTERRUPCIÓN DE LA ACTIVIDAD EMPRESARIAL) CUALQUIERA SEA EL MODO EN EL QUE SE PRODUJERON Y LA TEORÍA DE RESPONSABILIDAD QUE SE APLIQUE, YA SEA EN CONTRATO, RESPONSABILIDAD OBJETIVA O AGRAVIO (INCLUIDA LA NEGLIGENCIA U OTRO TIPO), QUE SURJAN DE ALGÚN MODO DEL USO DE ESTE SOFTWARE, INCLUSO SI HUBIEREN SIDO ADVERTIDOS DE LA POSIBILIDAD DE TALES DAÑOS.

NetApp se reserva el derecho de modificar cualquiera de los productos aquí descritos en cualquier momento y sin aviso previo. NetApp no asume ningún tipo de responsabilidad que surja del uso de los productos aquí descritos, excepto aquello expresamente acordado por escrito por parte de NetApp. El uso o adquisición de este producto no lleva implícita ninguna licencia con derechos de patente, de marcas comerciales o cualquier otro derecho de propiedad intelectual de NetApp.

Es posible que el producto que se describe en este manual esté protegido por una o más patentes de EE. UU., patentes extranjeras o solicitudes pendientes.

LEYENDA DE DERECHOS LIMITADOS: el uso, la copia o la divulgación por parte del gobierno están sujetos a las restricciones establecidas en el subpárrafo (b)(3) de los derechos de datos técnicos y productos no comerciales de DFARS 252.227-7013 (FEB de 2014) y FAR 52.227-19 (DIC de 2007).

Los datos aquí contenidos pertenecen a un producto comercial o servicio comercial (como se define en FAR 2.101) y son propiedad de NetApp, Inc. Todos los datos técnicos y el software informático de NetApp que se proporcionan en este Acuerdo tienen una naturaleza comercial y se han desarrollado exclusivamente con fondos privados. El Gobierno de EE. UU. tiene una licencia limitada, irrevocable, no exclusiva, no transferible, no sublicenciable y de alcance mundial para utilizar los Datos en relación con el contrato del Gobierno de los Estados Unidos bajo el cual se proporcionaron los Datos. Excepto que aquí se disponga lo contrario, los Datos no se pueden utilizar, desvelar, reproducir, modificar, interpretar o mostrar sin la previa aprobación por escrito de NetApp, Inc. Los derechos de licencia del Gobierno de los Estados Unidos de América y su Departamento de Defensa se limitan a los derechos identificados en la cláusula 252.227-7015(b) de la sección DFARS (FEB de 2014).

### **Información de la marca comercial**

NETAPP, el logotipo de NETAPP y las marcas que constan en <http://www.netapp.com/TM>son marcas comerciales de NetApp, Inc. El resto de nombres de empresa y de producto pueden ser marcas comerciales de sus respectivos propietarios.